## **The VHC-102 Passenger Elevator Controller**

## **Utilizing the Fault Replay diagnostic tool**

Fault Replay capability is always enabled, and constantly recording events as the elevator is running. The events leading up to the three most recently logged faults may be viewed from the Fault Replay menu at any time. These events may be viewed in a time-stamped list format (List Mode), or in a normal status screen format (Replay Mode). *We'll only discuss Replay Mode since List Mode generally requires interpretation by a VMI troubleshooter.* Both formats allow scrolling through the events in a circular fashion, and jumping back to the fault event. An additional facet of the Replay Mode is to actually replay the events in real-time, pausing, scrolling, and resuming replay as necessary.

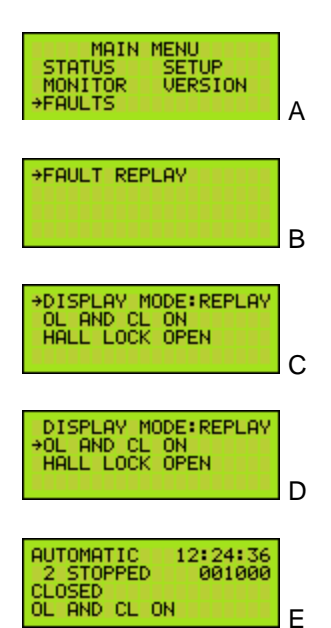

From the MAIN MENU (A), select FAULTS and press **ENTER** to enter the Faults menu. Scroll down to the next screen until the arrow points at FAULT REPLAY(B).

Press **ENTER** to bring up the Fault Replay menu, an example of which is shown in C.

With the arrow pointing at DISPLAY MODE, press **ENTER**, then UP or DOWN to choose between LIST and REPLAY Modes. Press ENTER again to lock in your choice.

Scroll down to the fault to be reviewed (D), and press **ENTER** to show the selected fault event, an example of which is shown in E.

The fault event displayed in the initial Replay Mode screen shows the status at the time the fault was logged. Now we can use the pushbuttons to analyze events leading to the fault.

ENTER From the initial Replay Mode screen, pressing  $ENIER$  starts the real-time replay<sup>1</sup> of events from the first event captured<sup>2</sup> to the fault itself, at which point replay automatically stops. Pressing  $\blacksquare$   $\blacksquare$  again while replay is playing events causes the replay to pause at the current event. Pressing  $ENIER$  again resumes replay from that point.

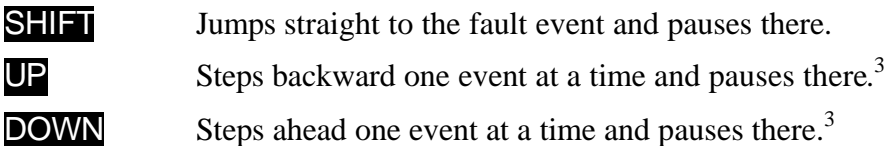

*<sup>1</sup>Elevators that experiences periods of infrequent use or down-time may have long periods with no change of events during Fault Replay. Simply scroll past these periods using the* DOWN *button.*

*<sup>2</sup>The first event captured may be the event immediately following the previous fault event, or the first event after clearing the fault log, or any event since either of these if more events have occurred than the allocated memory could hold.*

*<sup>3</sup>Each momentary push of the button steps one event. Holding the button scrolls events in slightly increasing speed.*